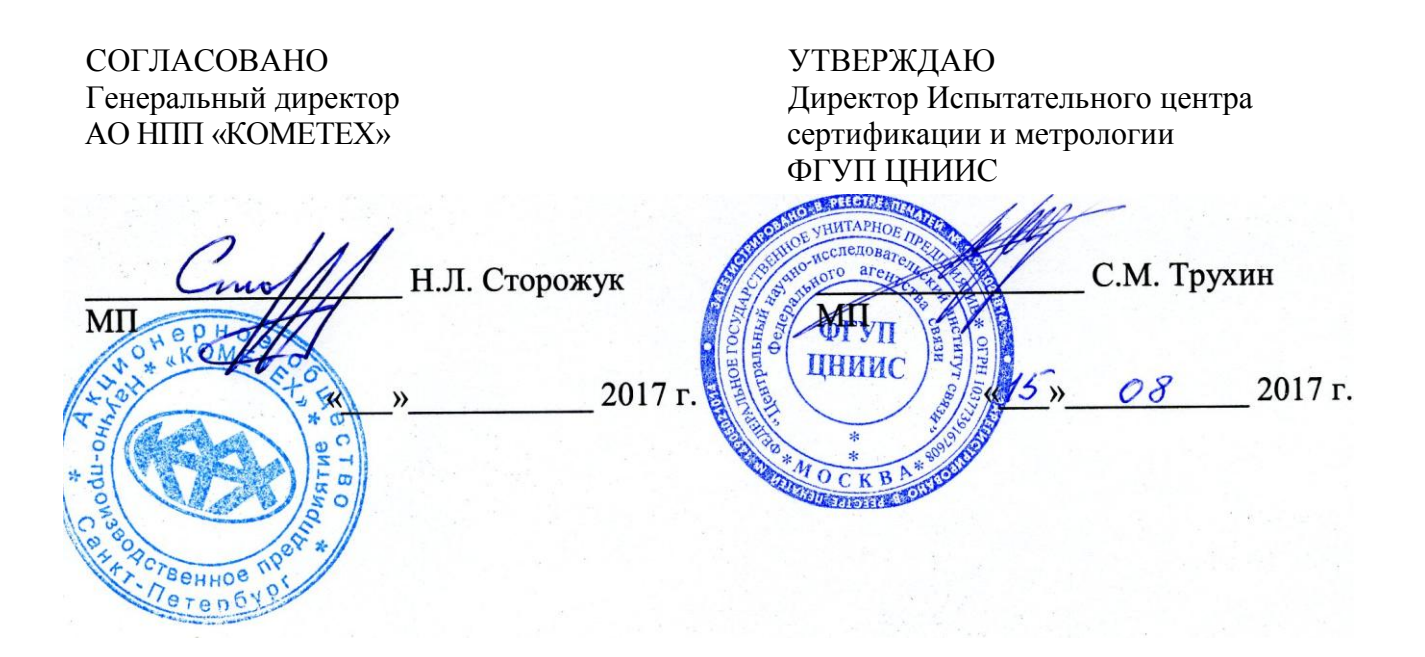

# **Тестеры-анализаторы пакетных сетей МАКС-ЕМК C**

Методика поверки МБСЕ. 468212.012 МП

## **ОБЩИЕ СВЕДЕНИЯ**

Настоящая методика устанавливает методы и средства первичной и периодической поверки тестеров-анализаторов пакетных сетей МАКС-ЕМК C, далее тестеров, выпускаемых АО НПП «КОМЕТЕХ», Санкт-Петербург, находящихся в эксплуатации, а также после хранения и ремонта.

Методика разработана в соответствии с рекомендацией РМГ 51-2002 ГСИ Документы на методики поверки средств измерений. Основные положения.

Поверку тестеров осуществляют один раз в два года метрологические службы организаций, которые аккредитованы в системе Росаккредитации на данные виды работ.

Требования настоящей методики поверки обязательны для метрологических служб юридических лиц независимо от форм собственности.

### **1. ОПЕРАЦИИ ПОВЕРКИ**

При проведении поверки должны быть выполнены следующие операции поверки, указанные в табл.1.1.

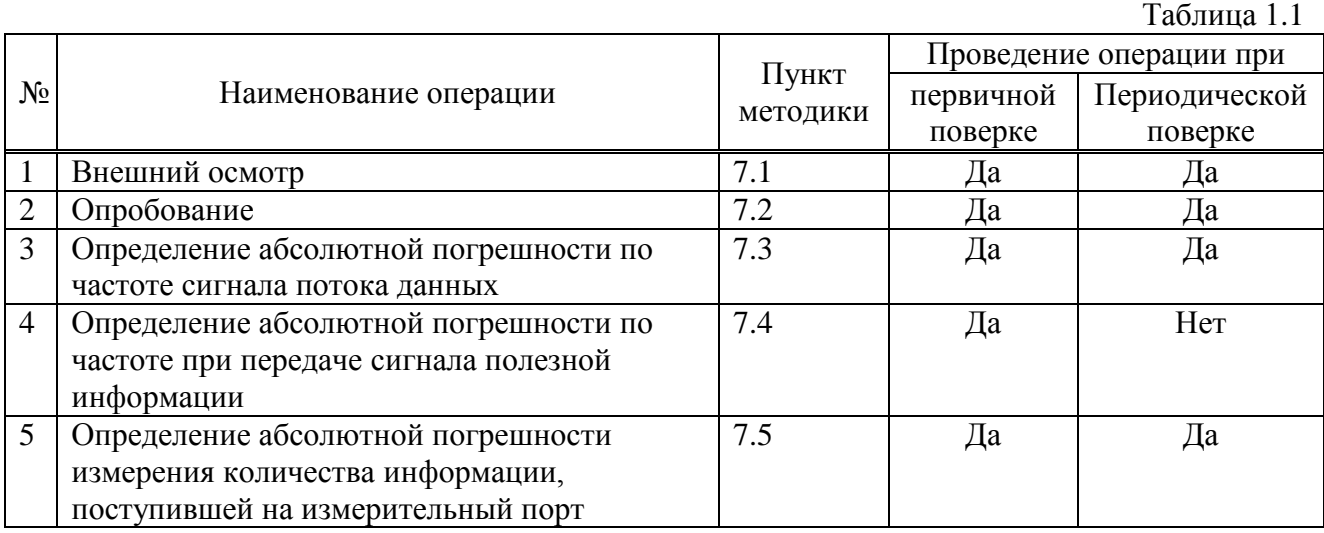

# **2. СРЕДСТВА ПОВЕРКИ**

При проведении поверки должны применяться средства поверки, указанные в Таблице 2.1.

Таблица 2.1

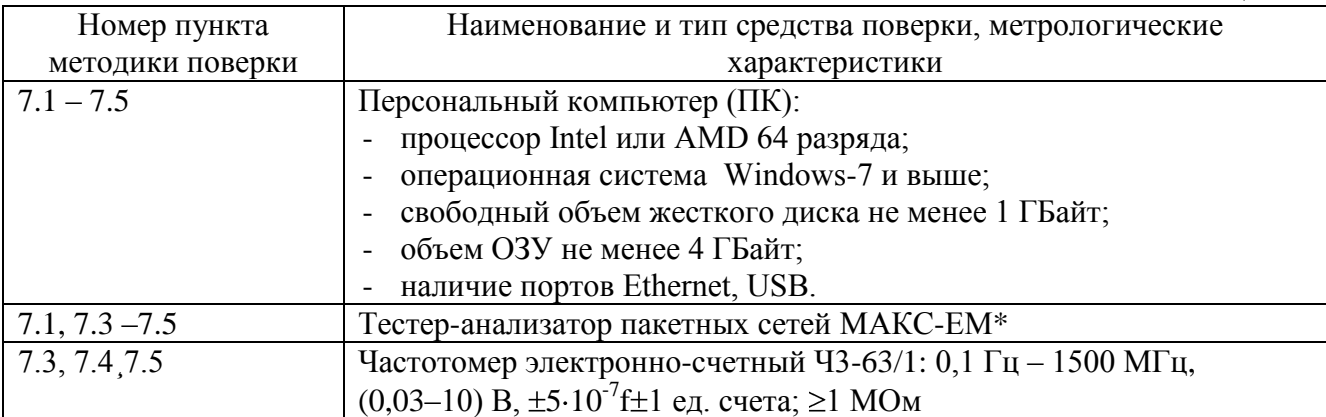

\* ПРИМЕЧАНИЕ – Используется в качестве источника цифрового сигнала.

Допускается использовать другие средства поверки с аналогичными метрологическими характеристиками.

Средства поверки должны быть исправны, поверены и иметь свидетельства о поверке.

## **3. ТРЕБОВАНИЯ К КВАЛИФИКАЦИИ**

К проведению поверки допускаются лица:

- прошедшие обучение на поверителей радиотехнических СИ и времени и частоты;

- изучившие эксплуатационную документацию поверяемого СИ;

- имеющие квалификационную группу по технике безопасности не ниже III.

## **4. ТРЕБОВАНИЯ БЕЗОПАСНОСТИ**

При поверке должны выполняться меры безопасности, указанные в руководствах и инструкциях по эксплуатации поверяемого тестера и средств поверки.

Рабочее место должно иметь соответствующее освещение.

### **5. УСЛОВИЯ ПОВЕРКИ**

При проведении поверки должны соблюдаться следующие условия:

- температура окружающей среды  $(20\pm5)$ °C;
- относительная влажность воздуха  $(65\pm 15)\%$ ;
- атмосферное давление  $(100\pm 8)\text{\textit{\textbf{k}}}$ Па;
- напряжение сети питания  $(220 \pm 11)B$ ;
- частота промышленной сети  $(50\pm 0.5)\Gamma$ н.

### **6. ПОДГОТОВКА К ПОВЕРКЕ**

Перед проведением поверки следует проверить наличие эксплуатационной документации и срок действия свидетельств о поверке на средства поверки.

Включают средства поверки и прогревают их в течение времени, указанного в инструкции по эксплуатации.

#### **7. ПРОВЕДЕНИЕ ПОВЕРКИ**

Перед началом поверки прибор необходимо подготовить к работе согласно п. 9 Руководства по эксплуатации.

7.1 Внешний осмотр

Визуальным осмотром проверяют соответствие изделий технической документации в части комплектности, маркировки и упаковки. Также проверяют отсутствие видимых повреждений, целостность соединительных кабелей, зажимов и разъемов.

#### 7.2 Опробование

Опробование проводят согласно разделу 9 руководства по эксплуатации. Проверяют возможность включения тестера и его работоспособность. Соединяют аппаратную часть тестера МАКС-ЕМК С с ПК, на который предварительно была установлена программа удаленного управления (УУ).

После авторизации в программе удаленного управления, следует подключиться к прибору. Для этого в окне программы необходимо ввести IP адрес управления устройства (по умолчанию он «192.168.0.202»), после этого нажать кнопку «Подключить».

Необходимо запустить программу EMKCRemote.exe. Для управления по порту Ethernet в области программы **«Подключение через Ethernet»** в поле ввода **«IP»** ввести IPадрес Ethernet-интерфейса прибора для Удаленного Управления и нажать кнопку **«Соединить».** 

Вид диалогового окна программы показан на Рисунке 7.1.

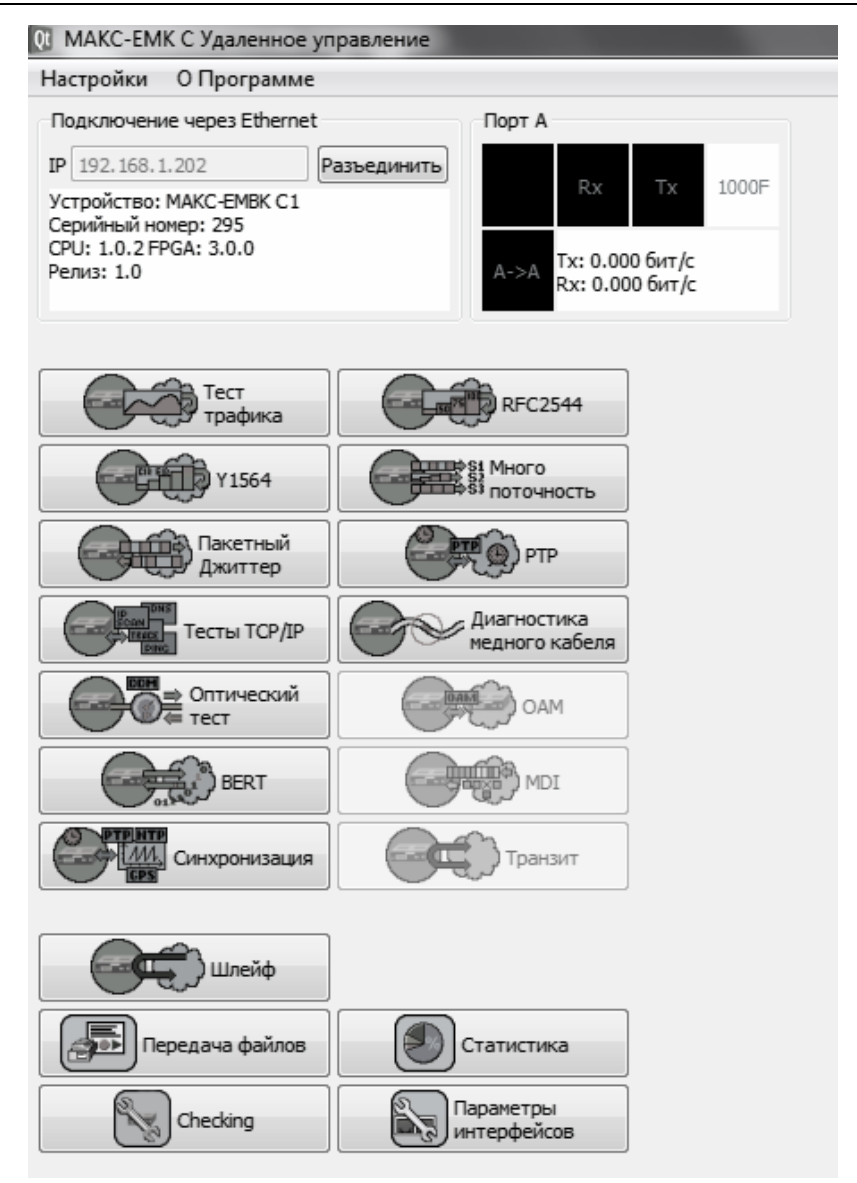

Рисунок 7.1 Вид диалогового окна программы

В случае успешного соединения в строке состояния должна появиться надпись о типе подключенного устройства, также появятся значения версий прошивок CPU, FPGA, номер релиза (версии) ПО и серийный номер прибора, а закладки измерительных функций должны стать активными (цветными). Если требуется разорвать связь, необходимо нажать на кнопку «Разъединить».

Проверяют возможность выбора параметров интерфейсов общих настроек, установки настроек процесса тестирования, тестирование кабеля и работоспособность в основных режимах в следующей последовательности.

Если версия УУ не подходит к данному прибору – то через УУ к прибору будет невозможно подключиться. Сам факт подключения прибора к УУ означает совместимость версии УУ и МАКС-ЕМК С1(2).

Для прибора МАКС-ЕМК С2 опробование проводят сначала для Порта А, затем аналогично для Порта Б.

Проверяют номер версии встроенного программного обеспечения (ПО) – на экране программы удаленного управления (см. Рисунок 7.1). Он должен быть 1.0 или выше.

7.2.1 Опробование работы на физическом уровне

Порт проверяемого прибора МАКС-ЕМК С соединяют с портом А прибора МАКС-ЕМ (который используется в качестве источника цифрового сигнала) про помощи патчкорда. В меню «Настройки прибора» выбирают «Сброс к настройкам по умолчанию», нажимают кнопку «Сброс», выбирают вариант «Да». В меню МАКС-ЕМ «Процесс А» – «Стр. 2» – «Шлейф» устанавливают «Уровень 1». Далее выбирают меню МАКС-ЕМ С– «RFC 2544». Нажимают кнопку «Умолч.» для возврата к настройкам теста по умолчанию. На закладке «Заголовок» снять флаг «ARP–запрос», в качестве MAC-адреса получателя указывают MACадрес порта прибора МАКС-ЕМ, снимают флаг «Уровень 3». Отключают все тесты RFC 2544 кроме теста «Пропускная способность». Для этого снимают флаги «Выполнить» в закладках «Задержка», «Потери кадров», «Предельная нагрузка». Нажимают кнопку «Готово». Запускают тест RFC 2544 (Старт A->A). Наблюдают успешное прохождение теста на разных длинах кадров на физическом уровне, при этом значение пропускной способности «T L1» должно равняться 1000 Мбит/c.

При прохождении теста в верхней строке светится зеленым цветом Rx, желтым цветом RFC и Tx. В колонке «Статус» после прохождения теста на каждой длине кадров индицируется зеленый кружок и надпись «Готово». При этом значение пропускной способности «T L1» должно равняться 1000 Мбит/c (в верхней строке индицируется 1000F).

7.2.2 Опробование работы на канальном уровне

Порт проверяемого прибора МАКС-ЕМК С соединяют с портом А прибора МАКС-ЕМ при помощи патчкорда. На приборе МАКС-ЕМ выбирают меню «Процесс А» – «Шлейф» и устанавливают «Уровень 2». Далее выбрать меню – «RFC 2544» и запускают тест пропускной способности из пакета тестов RFC 2544 аналогично п. 7.2.1. Наблюдают успешное прохождение теста на разных длинах кадров на канальном уровне.

При этом значение пропускной способности «T L1» должно равняться 1000 Мбит/c (в верхней строке индицируется 1000F, LB2)

7.2.3. Опробование работы на сетевом уровне

Порт проверяемого прибора МАКС-ЕМК С соединяют с портом А прибора МАКС-ЕМ при помощи патчкорда. На приборе МАКС-ЕМ выбирают меню «Процесс А» – «Шлейф» и устанавливают «Уровень 3». Далее выбирают меню – «RFC 2544». На закладке «Заголовок» устанавливают флаги «ARP–запрос» и «Уровень 3», в качестве IP-адреса получателя указывают IP-адрес порта А прибора МАКС-ЕМ. Запускают тест пропускной способности из пакета тестов RFC 2544. Наблюдают успешное прохождение теста на разных длинах кадров на сетевом уровне.

7.3 Определение абсолютной погрешности по частоте сигнала потока данных

Определение погрешности по частоте сигнала потока данных, то есть погрешности по частоте опорного сигнала тактовой частоты проводят с помощью частотомера. К разъему  $\ominus\rightarrow$ прибора МАКС-ЕМК C подключают частотомер при помощи коаксиального кабеля. На поверяемом приборе выбирают меню «Настройки прибора», закладка «Поверка» («Checking»). Выставляют флаг «Тактовая частота».

Измеренное значение частоты должно быть 125000,000 кГц с относительной погрешностью  $\pm 2, 5 \cdot 10^{-5}$ , что соответствует абсолютной погрешности  $\pm 3,125$  кГц (частота должна находиться в диапазоне от 124996,875 до 125003,125 кГц).

7.4 Определение абсолютной погрешности по частоте при передаче сигнала полезной информации

Определение погрешности формирования 100% загрузки канала проводят с помощью частотомера. Измеряют частоту передачи байтов информации при генерации кадров с минимально возможным межкадровым интервалом для нескольких длин кадров. Каждый строб сигнала с разъема  $\Theta$  соответствует одному переданному байту, исключая преамбулу и межкадровый интервал.

Порт проверяемого прибора МАКС-ЕМК С соединяют с портом А прибора МАКС-ЕМ при помощи патчкорда. К разъему  $\ominus\hspace{-4mm}$  прибора МАКС-ЕМК С подключают частотомер при помощи коаксиального кабеля.

На приборе МАКС-ЕМ выключают все тесты на порту А через меню «Процесс А». Наблюдают отсутствие подписей под светодиодом «Тест» порта А.

На приборе МАКС-ЕМК С выбирают меню «Настройки прибора», закладку «Поверка» и выставляют флаг «Скорости». В меню «Параметры интерфейсов» – устанавливают скорость соединения 10 Мбит/с. Выбирают меню – «Тест трафика». На закладке «Заголовок» устанавливают флаги «ARP–запрос», «Уровень 3» и «Автоматический IP получ.». На закладке «Дополнительно» устанавливают следующие параметры: Нагрузка – 100%, Порог FLR – 0,00001, Длина пакета в соответствии с Таблицей 7.1, Длительность – 20 секунд. Сохраняют параметры, нажав клавишу «Готово». Запускают тест трафика, нажав клавишу «Старт A->A».

Во время проведения теста измеряют значение частоты. Аналогично проводят измерения для скоростей соединения 100 и 1000 Мбит/с для каждой длины кадра. Скорость соединения устанавливают в меню «Параметры интерфейсов».

Рассчитывают абсолютную погрешность:

 $\Delta$  =  $F$ ч –  $F$ т, где

*F*ч – тактовая частота, измеренная частотомером;

*F*т – теоретическая величина тактовой частоты, вычисленная для каждой скорости канала.

Максимальную загрузку канала определяют по формуле:

 $F_T = 125 \times M \times (L+8)/(L+20)$  МГц,

где *L* – длина кадра, байт.

*M* = 1 МГц для 1000BASE-T,

 $M = 0.1$  МГц для 100BASE-T,

*M* = 0,01 МГц для 10BASE-T.

Значения тактовой частоты Fт в МГц в зависимости от скорости передачи и длины кадров приведены в табл. 7.1

Таблица 7.1

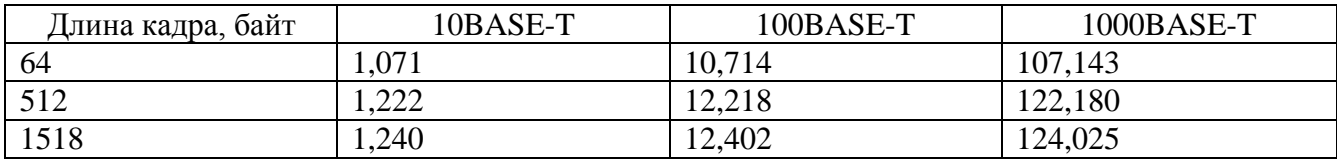

Абсолютная погрешность измерения должна быть в пределах ±15 кГц.

#### 7.5. Определение погрешности измерения количества информации

Порт проверяемого прибора МАКС-ЕМК С соединяют с портом А прибора МАКС-ЕМ при помощи патчкорда. К разъему  $\ominus$  прибора МАКС-ЕМК С подключают частотомер при помощи коаксиального кабеля.

На приборе МАКС-ЕМ выключают все тесты на порту А через меню «Процесс А». Наблюдают отсутствие подписей под светодиодом «Тест» порта А.

На проверяемом приборе выбирают меню «Настройки прибора», закладку «Поверка» и выставляют флаг «Скорости». В меню «Статистика» на закладке «Общие» выставляют флаг «Автоматическое обнуление». В меню «Параметры интерфейсов» – устанавливают скорость соединения 10 Мбит/с, сняв флаги «100» и «1000». Далее выбирают меню «Процесс А» – «Тест трафика». На закладке «Заголовок» снимают флаг «ARP–запрос», устанавливают флаги «Уровень 3» и «Автоматический IP получ.». На закладке «Дополнительно» указывают следующие параметры: Нагрузка – 100%, Порог FLR – 0,00001, Длина пакета – 64 байта, Длительность – 1 секунда. Сохраняют параметры, нажав клавишу «Готово». Запускают тест трафика, нажав клавишу «Старт A->A».

Одновременно с запуском теста провести измерение с помощью частотомера. Измеряется количество принятых байт информации *N*ч c учетом преамбулы кадров, которое будет определяться количеством измеренных импульсов.

Выбирают меню «Статистика» и фиксируют величину *N*м – измеренное количество принятых байтов. Аналогично производят измерения для длины кадра 1518 байт.

Рассчитывают абсолютную погрешность:

 $\Delta = N \times L / (L + 8) - N M$ ,

где *N*ч – количество информации в байтах с учетом преамбулы, измеренное частотомером.

*N*м – количество информации в байтах, измеренное прибором без учета преамбулы.

*L* – длина кадра, байт.

Абсолютная погрешность измерения должна быть в диапазоне ±1 байт.

### **8. ОФОРМЛЕНИЕ РЕЗУЛЬТАТОВ ПОВЕРКИ**

8.1 Результаты поверки удостоверяются знаком поверки и свидетельством о поверке в случае соответствия тестеров требованиям, указанным в технической документации. Знак поверки и форма свидетельства о поверке должны соответствовать Приложению 1 к Порядку проведения поверки средств измерений, требований к знаку поверки и содержанию свидетельства о поверке, утвержденному приказом Минпромторга России от 02.07.2015 г. № 1815

8.2 В случае отрицательных результатов поверки на тестер выдают извещение о непригодности с указанием причин бракования.